# GMT の使い方

GMT(Generic Mapping Tools)は、おもに、気象データなどのデータを地図上に作図するために使われるアプ リケーションです。気象学の中では、メソ気象のような小さめのスケールの気象を扱う分野で広く使われてい ます。 GMT は、Linux、Windows、Mac で使うことができ、個人の Windows PC にもインストール可能です。 また、ウェブページの検索によって詳しい使い方を調べることもできます。地図上で分布図を書いたりすると きに便利なので、ぜひ覚えてください。

#### 1 白地図の作成

まずターミナルを立ち上げます。立ち上げたら、mkdir コマンドで自分のホームの下に適当な作業フォルダ を作ってください。次に、cd コマンドで作業フォルダに移動します。

/home/snaoki> mkdir gmttest /home/snaoki> cd gmttest

その後、以下のようなコマンドを実行し、地図を作成します。

/home/snaoki/gmttest> pscoast  $-R125/148/30/46$  -JM15c -B5g5 -Di -W5 -S235 -X6c -Y4c > test.ps

ここで、-R125/148/30/46 は、作図する範囲が東経 125~148 度、北緯 30~46 度であることを意味しています。 また、-JM15c は、メルカトル図法で幅は 15cm であること、 -B5g5 は、目盛間隔は 5 度、格子線の間隔も 5 度であること、 -Di は、地図情報の細かさ、 -W5 は、線の太さ、 -S235 は、海を塗りつぶす設定、 -X6c、 -Y4c は、図の左下からのオフセットを表します。

"> test.ps"で出力ファイル名を指定します。 test.ps というファイルが生成されるはずです。このファイ ルを gs コマンドで開くと、地図ができていることを確認できます。

/home/snaoki/gmttest> gs test.ps

PS ファイルは、そのままでは Word や PPT に張りこむことができません。そこで、convert コマンドで GIF 形式のファイルに変換することにします。変換時に"-rotate 90"と指定して 90 度回転させます。

/home/snaoki/gmttest> convert -rotate 90 test.ps test.gif

GIF 形式のファイルは、display コマンドで開くことができます。

/home/snaoki/gmttest> display test.gif

pscoast -R125/148/30/46 -JM15c -B5g5 -Di -W5 -S235 -X6c -Y4c > test.ps

作図例:

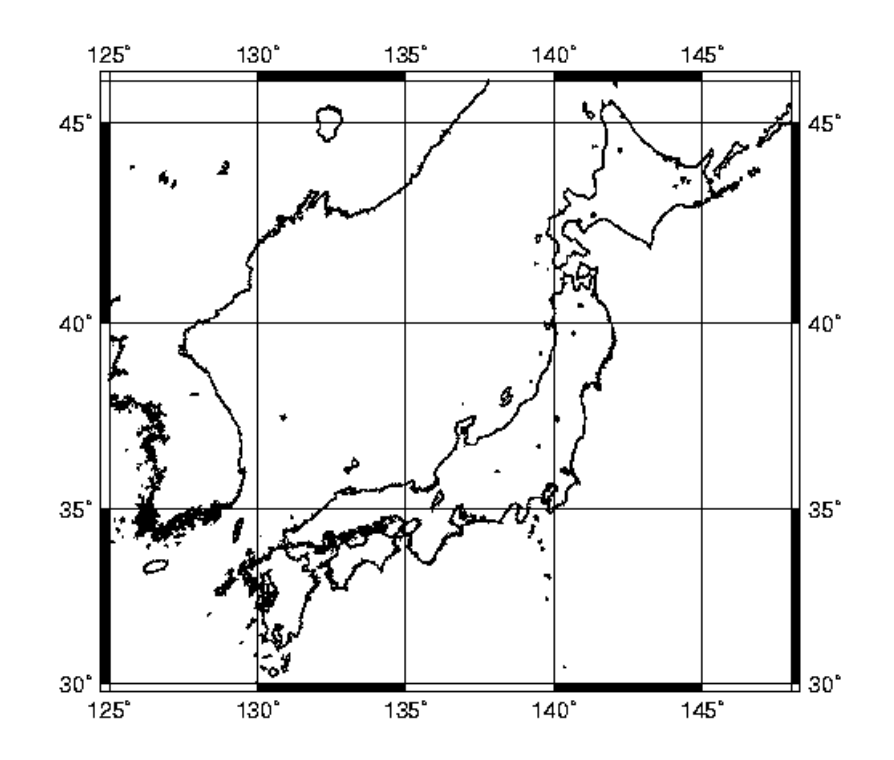

### 2 分布図の作成

#### 2.1 点を描く

地点の分布を作図するときは、たとえば以下のように行います。

 $>$  pscoast -R125/148/30/46 -JM15c -B5g5 -Di -W5 -S235 -X6c -Y4c -K  $>$  test.ps  $>$  awk '{print \$2, \$1}' sample2.txt | psxy -R -JM -Sc0.10 -W1 -G0 -O  $>$  test.ps

psxy が、指定した点にマークを描くコマンドです。すでに設定した領域と投影法を引き継ぐため、-R、-JM を指定します。 -Sc0.10 でマークの種類を指定します。c は円、0.10 は大きさを表します。 -W1 で輪郭の太 さ、-G0 で黒色指定します。

PS ファイルにはファイルの最初にヘッダが、最後にトレイラが必要です。GMT のコマンドを実行すると、 ヘッダとトレイラは自動的につけられます。複数のコマンドを実行してひとつのファイルを作る場合には、最 初に実行するコマンド以外ではヘッダを省略し、最後に実行するコマンド以外ではトレイラを省略する必要が あります。 -K はトレイラを省略、-O はヘッダを省略するためのオプションです。 2 つ以上のコマンドを実 行して作図する場合、最初に実行するコマンドに対しては-K を、最後に実行するコマンドに対しては-O を、 最初でも最後でもないコマンドに対しては-K と-O の両方を指定する必要があります。

"> test.ps"で出力ファイル名を指定すると、ファイルの最初から書き込まれます。複数のコマンドを実行 してひとつのファイルを作る場合には、2回目以降のコマンドでは追記になるように">> test.ps"とします。 なお、">! test.ps"とすると、すでに test.ps が存在していても、ファイルの最初から上書きされます。

awk というのは、GMT の一部というよりは、テキストファイルを処理するためのフィルタです。ここでは、 sample2.txt というファイルの各行の第 2 成分(x 座標)と第 1 成分(y 座標)を書き出し、psxy に渡しています。 たとえば、

awk '{print \$2,\$1}' sample2.txt では、sample2.txt の各行について、第 2 要素と第 1 要素を書き出します。

データファイル sample2.txt では、ひとつの行にひとつ地点のデータ(緯度、経度)が書かれ、緯度と経度は 空白で区切ってあります。 Excel2007 からこのような形式で書き出すためには、次のようにします。左上の Office ボタンから、「名前を付けて保存」、「その他の形式」を選びます。その後、ファイルの種類から、「テキ スト(タブ区切り)」を選択します。適当なファイル名を指定して保存してください。

サンプルデータ:

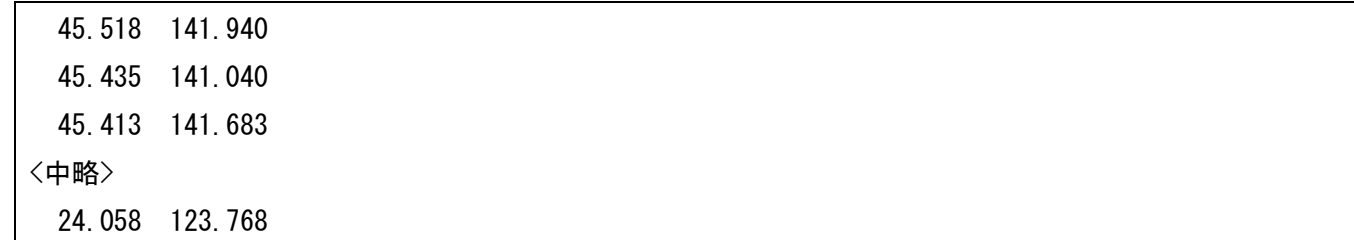

作図コマンド:

pscoast -R125/148/30/46 -JM15c -B5g5 -Di -W5 -S235 -X6c -Y4c -K > test.ps awk '{print  $$2, $1$ }' sample2.txt | psxy  $-R$  -JM -Sc0.10 -W1 -GO -O  $>$  test.ps 作図例:

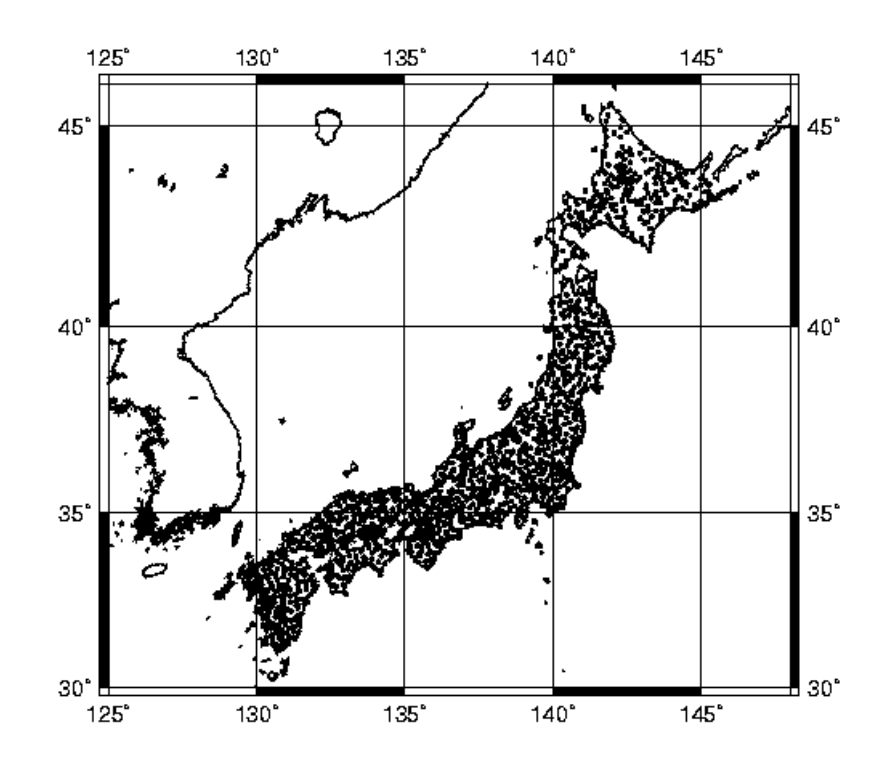

# 2.2 色分けする(1)

地点ごとのデータの値の分布を作図するときは、たとえば以下のように行います。ここでは、各地点のデー タの値に応じた階級分けがすでに行われていて、 1 から 7 の整数で表されている場合について説明します。

 $>$  pscoast -R125/148/30/46 -JM15c -B5g5 -Di -W5 -S235 -X6c -Y4c -K  $>$  test.ps  $>$  awk '{if(\$3==1){print \$2,\$1}}' sample3.txt | psxy -R -JM -Sc0.30 -W1 -G80/0/200 -O -K  $>$  test.ps  $>$  awk '{if(\$3==2){print \$2,\$1}}' sample3.txt | psxy -R -JM -Sc0.30 -W1 -G80/120/240 -O -K  $>$  test.ps  $>$  awk '{if(\$3==3){print \$2, \$1}}' sample3.txt | psxy -R -JM -Sc0.30 -W1 -G120/180/240 -O -K  $>$  test.ps  $>$  awk '{if(\$3==4){print \$2,\$1}}' sample3.txt | psxy -R -JM -Sc0.30 -W1 -G200/200/200 -O -K  $>$  test.ps  $>$  awk '{if(\$3==5){print \$2, \$1}}' sample3.txt | psxy -R -JM -Sc0.30 -W1 -G240/180/120 -O -K  $>$  test.ps  $>$  awk '{if(\$3==6){print \$2,\$1}}' sample3.txt | psxy -R -JM -Sc0.30 -W1 -G240/120/80 -O -K  $>$  test.ps  $>$  awk '{if(\$3==7){print \$2,\$1}}' sample3.txt | psxy -R -JM -Sc0.30 -W1 -G200/0/80 -O  $>$  test.ps

1 行目で地図を描きます。 2 行目以降で各地点のデータの値に応じて点を描きます。 psxy が、指定した点に マークを描くコマンドです。すでに設定した領域と投影法を引き継ぐため、-R、-JM を指定します。 -Sc0.30 でマークの種類を指定します。c は円、0.30 は大きさを表します。 -W1 で輪郭の太さ、-G で色を RGB で指定 します。 2~8 行目の各コマンドでは、それぞれ、濃い青、青、薄い青、灰色、薄い赤、赤、濃い赤の点を描 いています。

PS ファイルのヘッダとトレイラを正しくつけるため、最初に実行するコマンドに対しては-K を、最後に実 行するコマンドに対しては-O を、最初でも最後でもないコマンドに対しては-K と-O の両方を指定しています。

awk では、sample3.txt というファイルの各行の第 3 要素を調べて、その値に応じて、第 2 成分(x 座標)と第 1 成分(y 座標)を書き出し、 psxy に渡しています。たとえば、

awk '{if(\$3==1){print  $$2, $1$ }}' sample3.txt

では、sample3.txt の各行について、第 3 要素が 1 である場合に限り、第 2 要素と第 1 要素を書き出します。

サンプルデータ:

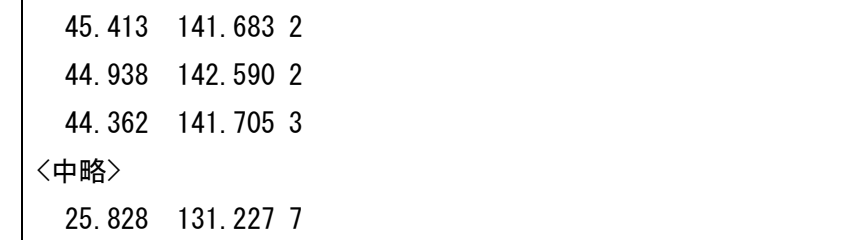

作図コマンド:

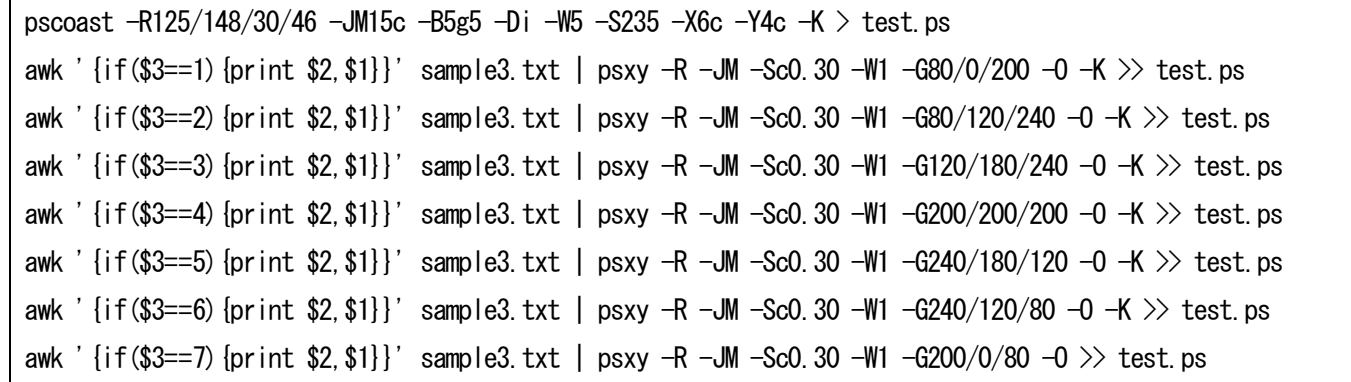

作図例:

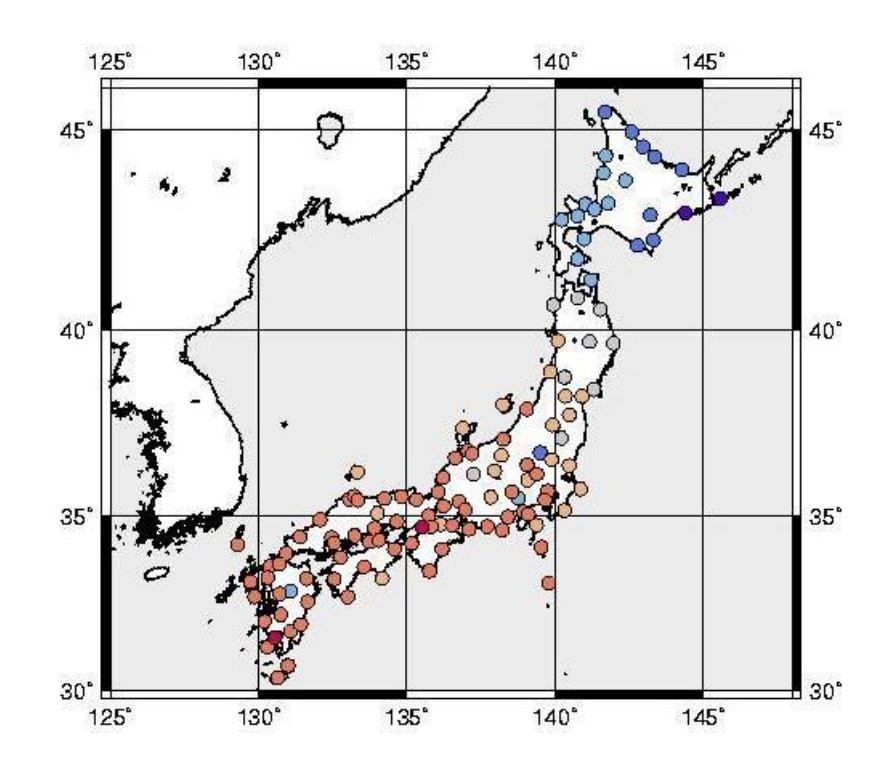

# 2.3 色分けする(2)

ここでは、データの値が直接ファイルに書かれていて、値に応じて階級分けをしながら作図する場合につい て説明します。

```
> pscoast -R125/148/30/46 -JM15c -B5g5 -Di -W5 -S235 -X6c -Y4c -K > test.ps
> awk '{if($3<18.0){print $2,$1}}' sample4.txt | psxy -R -JM -Sc0.30 -W1 -G80/0/200 -O -K > test.ps
> awk '{if($3>=18.0&&$3<20.0){print $2,$1}}' sample4.txt | psxy -R -JM -Sc0.30 -W1 -G80/120/240 -O -K > test.ps
> awk '{if($3>=20.0&&$3<22.0){print $2,$1}}' sample4.txt | psxy -R -JM -Sc0.30 -W1 -G120/180/240 -O -K > test.ps
> awk '{if($3>=22.0&&$3<24.0){print $2,$1}}' sample4.txt | psxy -R -JM -Sc0.30 -W1 -G200/200/200 -O -K > test.ps
> awk '{if($3>=24.0&&$3<26.0){print $2,$1}}' sample4.txt | psxy -R -JM -Sc0.30 -W1 -G240/180/120 -O -K > test.ps
> awk '{if($3>=26.0&&$3<28.0){print $2,$1}}' sample4.txt | psxy -R -JM -Sc0.30 -W1 -G240/120/80 -O -K >> test.ps
> awk '{if($3>=28.0){print $2,$1}}' sample4.txt | psxy -R -JM -Sc0.30 -W1 -G200/0/80 -O > test.ps
```
awk では、sample4.txt というファイルの各行の第3要素を調べて、その値に応じて、第2成分(x 座標)と第1 成分(y 座標)を書き出し、 psxy に渡しています。たとえば、

awk '{if(\$3>=18.0&&\$3<20.0){print \$2,\$1}}' sample4.txt では、sample4.txt の各行について、第 3 要素が 18.0 以上 20.0 未満である場合に限り、第 2 要素と第 1 要素 を書き出します。

サンプルデータ:

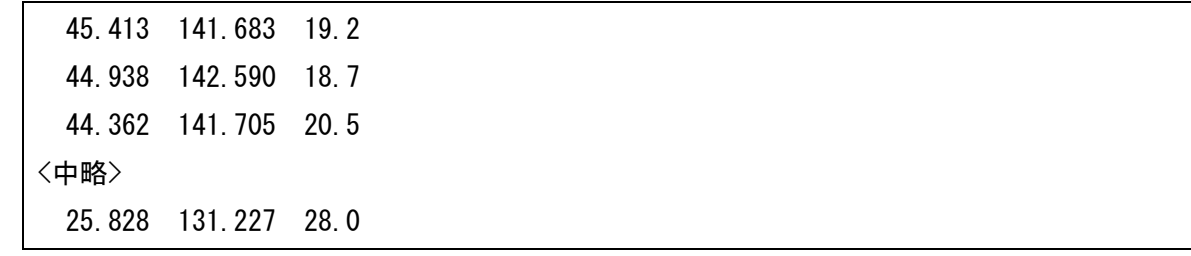

作図コマンド:

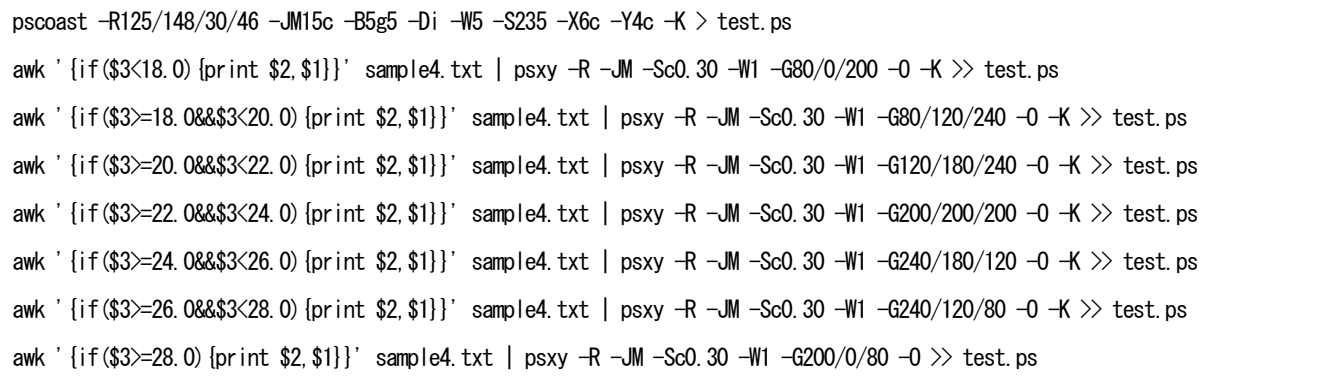

作図例:2.2と同じ

### 2.4 凡例をつける

ここでは、凡例のつけ方について説明します。

```
> pscoast -R125/148/30/46 -JM15c -B5g5 -Di -W5 -S235 -X6c -Y4c -K > test.ps
> awk '{if($3<18.0){print $2,$1}}' sample5.txt | psxy -R -JM -Sc0.30 -W1 -G80/0/200 -O -K > test.ps
> awk '{if($3>=18.0&&$3<20.0){print $2,$1}}' sample5.txt | psxy -R -JM -Sc0.30 -W1 -G80/120/240 -O -K >> test.ps
> awk '{if($3>=20.0&&$3<22.0){print $2,$1}}' sample5.txt | psxy -R -JM -Sc0.30 -W1 -G120/180/240 -O -K >> test.ps
> awk '{if($3>=22.0&&$3<24.0){print $2,$1}}' sample5.txt | psxy -R -JM -Sc0.30 -W1 -G200/200/200 -O -K >> test.ps
> awk '{if($3>=24.0&&$3<26.0){print $2,$1}}' sample5.txt | psxy -R -JM -Sc0.30 -W1 -G240/180/120 -O -K > test.ps
> awk '{if($3>=26.0&&$3<28.0){print $2,$1}}' sample5.txt | psxy -R -JM -Sc0.30 -W1 -G240/120/80 -O -K > test.ps
> awk '{if($3>=28.0){print $2,$1}}' sample5.txt | psxy -R -JM -Sc0.30 -W1 -G200/0/80 -O -K > test.ps
> psscale -D16.5c/4c/8c/0.5c -Csample5.cpt -Ba2f2g2:"Temperature":/:deg.C: -O >> test.ps
```
psscale で凡例を作成します。 -D16.5c/4c/8c/0.5c で凡例の位置、 -Csample5.cpt でカラーパレットファイ ル、 -Ba2f2g2:"Temperature":/:deg.C:で目盛りとラベルを指定しています。カラーパレットファイルで凡例 の色分けを指定していますが、psxy で実際に作図したときの設定と整合していなければいけません。

サンプルデータ:

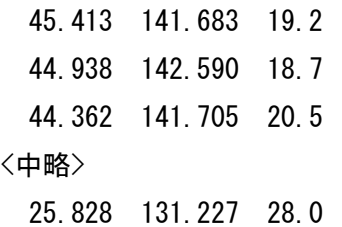

作図コマンド:

```
pscoast -R125/148/30/46 -JM15c -B5g5 -Di -W5 -S235 -X6c -Y4c -K > test.ps
awk '{if($3<18.0){print $2,$1}}' sample5.txt | psxy -R -JM -Sc0.30 -W1 -G80/0/200 -O -K >> test.ps
awk '{if($3>=18.0&&$3<20.0){print $2,$1}}' sample5.txt | psxy -R -JM -Sc0.30 -W1 -G80/120/240 -O -K >> test.ps
awk '{if($3>=20.0&&$3<22.0){print $2,$1}}' sample5.txt | psxy -R -JM -Sc0.30 -W1 -G120/180/240 -O -K >> test.ps
awk '{if($3>=22.0&&$3<24.0){print $2,$1}}' sample5.txt | psxy -R -JM -Sc0.30 -W1 -G200/200/200 -O -K >> test.ps
awk '{if($3>=24.0&&$3<26.0){print $2,$1}}' sample5.txt | psxy -R -JM -Sc0.30 -W1 -G240/180/120 -O -K >> test.ps
awk '{if($3>=26.0&&$3<28.0){print $2,$1}}' sample5.txt | psxy -R -JM -Sc0.30 -W1 -G240/120/80 -O -K >> test.ps
awk '{if($3>=28.0){print $2,$1}}' sample5.txt | psxy -R -JM -Sc0.30 -W1 -G200/0/80 -O -K >> test.ps
psscale -D16.5c/4c/8c/0.5c -Csample5.cpt -Ba2f2g2:"Temperature":/:deg.C: -O >> test.ps
```
カラーパレットファイル:

|  |  | $16.180$ 0 200 18 80 0 200                                                  |  |  |
|--|--|-----------------------------------------------------------------------------|--|--|
|  |  | 18 80 120 240 20 80 120 240                                                 |  |  |
|  |  | $\begin{bmatrix} 20 & 120 & 180 & 240 & 22 & 120 & 180 & 240 \end{bmatrix}$ |  |  |

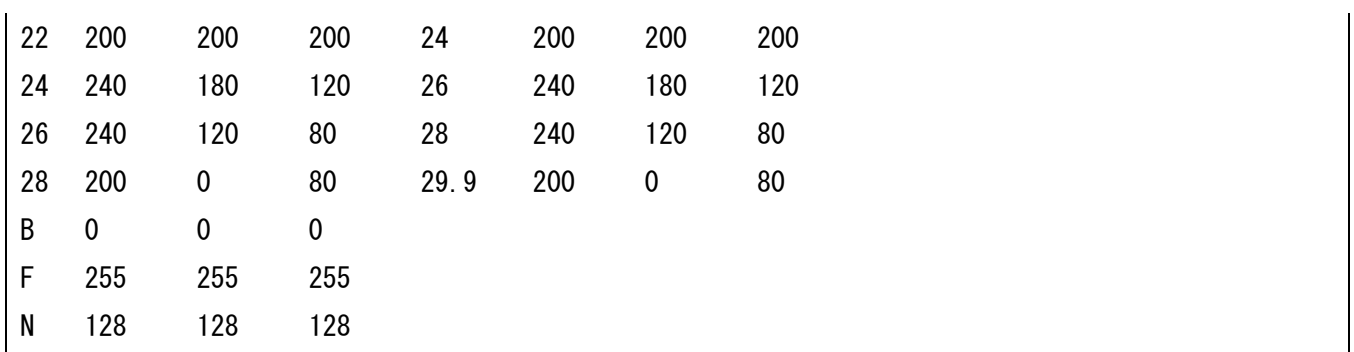

作図例:

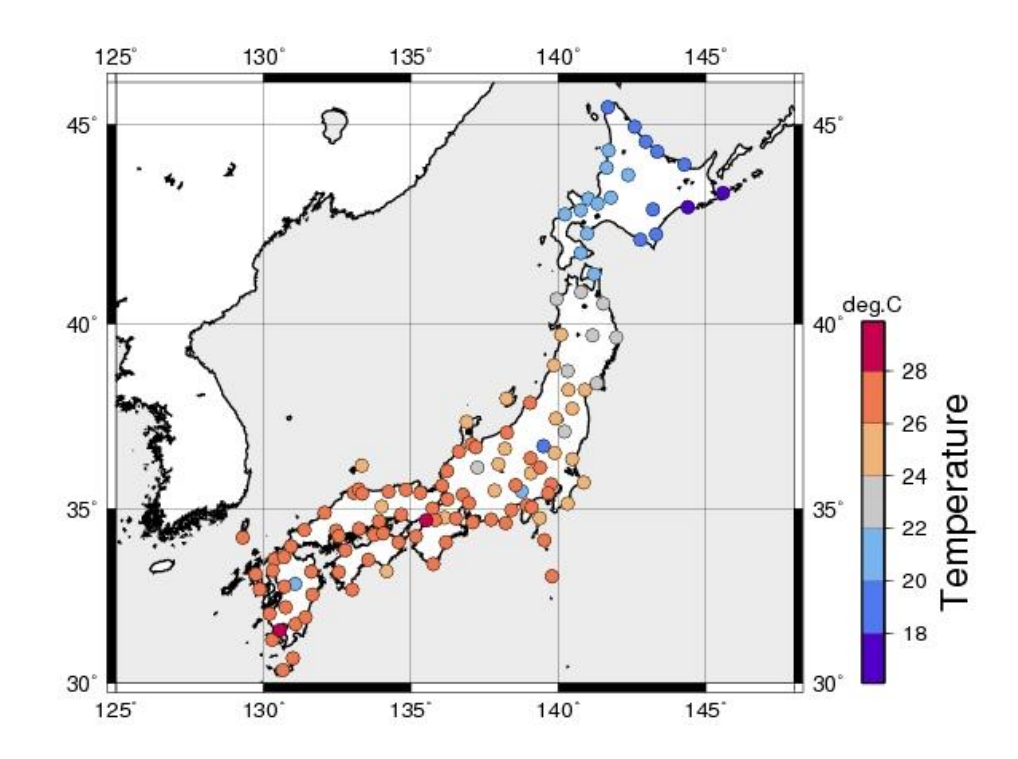

#### 3 最後に

ここでは、地上観測データの作図を想定して GMT の使い方を説明してきました。GMT を使うと格子点値 の作図なども可能になります。必要に応じてインターネットなどを使って調べてみてください。

課題:GMT を用いて、1 月の平均気温の分布図を作成し、印刷して提出せよ。データは temp\_jan.txt として 与えられている。各行の第 1 要素が緯度、第 2 要素が経度、第 3 要素が気温である(期間は 1961~2000 年、 気象庁の観測による)。色分けや凡例などは必要に応じて適切に設定せよ。